## Go to >Openplotter>Pypilot

For now, set the top pull down, to only compass and then Add a connection to Signal K in the connection tab:

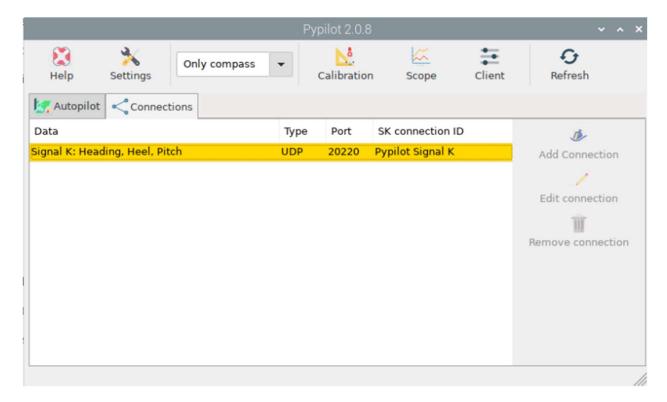

Use the calibration area to make sure the boat is straight and level and the heading is correct (off set to the actual compass)

## 1Wire

Go into >Openplotter>Settings and then hit refresh.

In the list of openplotter Apps, go down to Raspberry PI 1-wire and select then install

In the file /boot/config.txt

Add the following:

dtoverlay=w1-gpio,gpiopin=26

Powerdown and connect pins 17(3.3V), 18(DATA), 20(GND) - there is a 4.7Kohm resistor between 3.3V and Data, after this just use data (parasitic power),

Connect one sensor and power up

Open a terminal and go to (cd) /sys/bus/w1/devices. look for the serial number of a device